# **Annual Review - Manager**

## **Overview**

The Annual Review is an opportunity for you and your employee to evaluate his/her performance over the previous year. You will rate your employee's performance based on WHAT he/she accomplished (goals) and the WAY he/she approached work (Competencies).

## **Who Does This:** Manager

## **Things to Know:**

- This process occurs once per year. After the Annual Review process is launched and your employee completes the Self Evaluation, you will receive an Inbox task to complete the Manager Evaluation.
- You are required to add comments and ratings for each Goal. Ratings for each Goal will be averaged and visible as the calculated rating for this section.
- You are required to add comments and ratings for each Competency. Ratings for each Competency will be averaged and visible as the calculated rating for this section.
- You are required to add overall comments. The overall rating will calculate automatically as an average of the calculated ratings for the Goals section and the calculated ratings for the Competencies section.

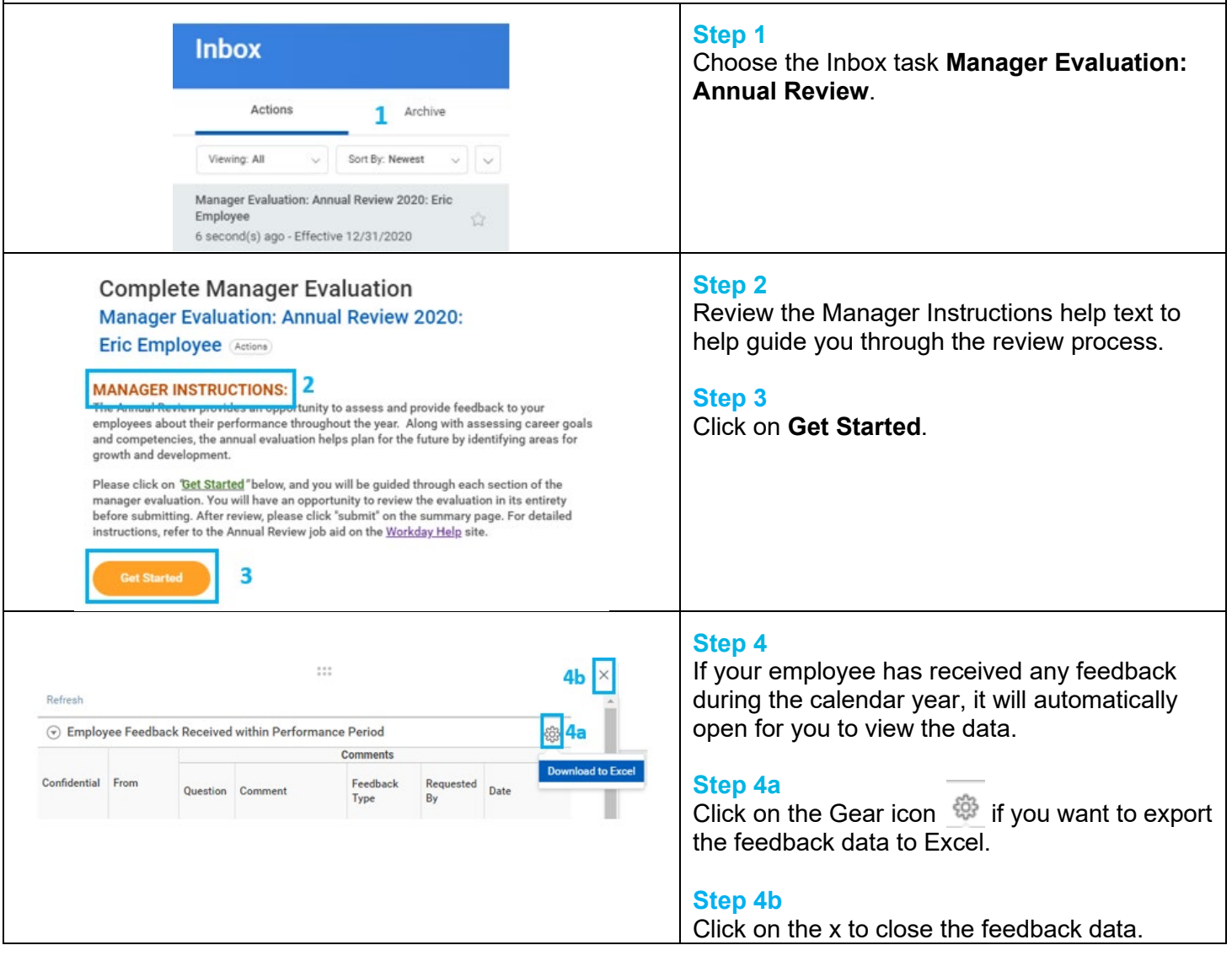

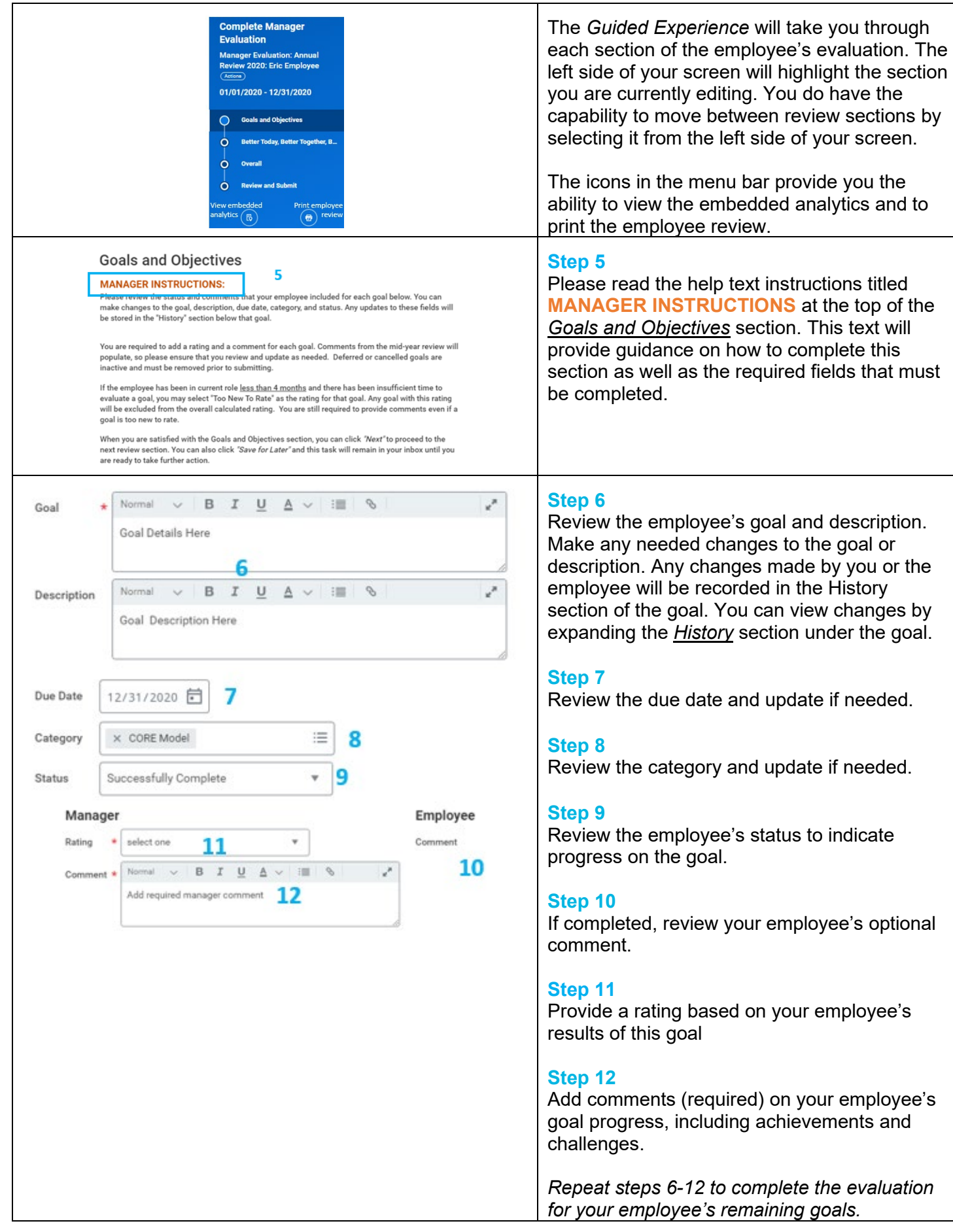

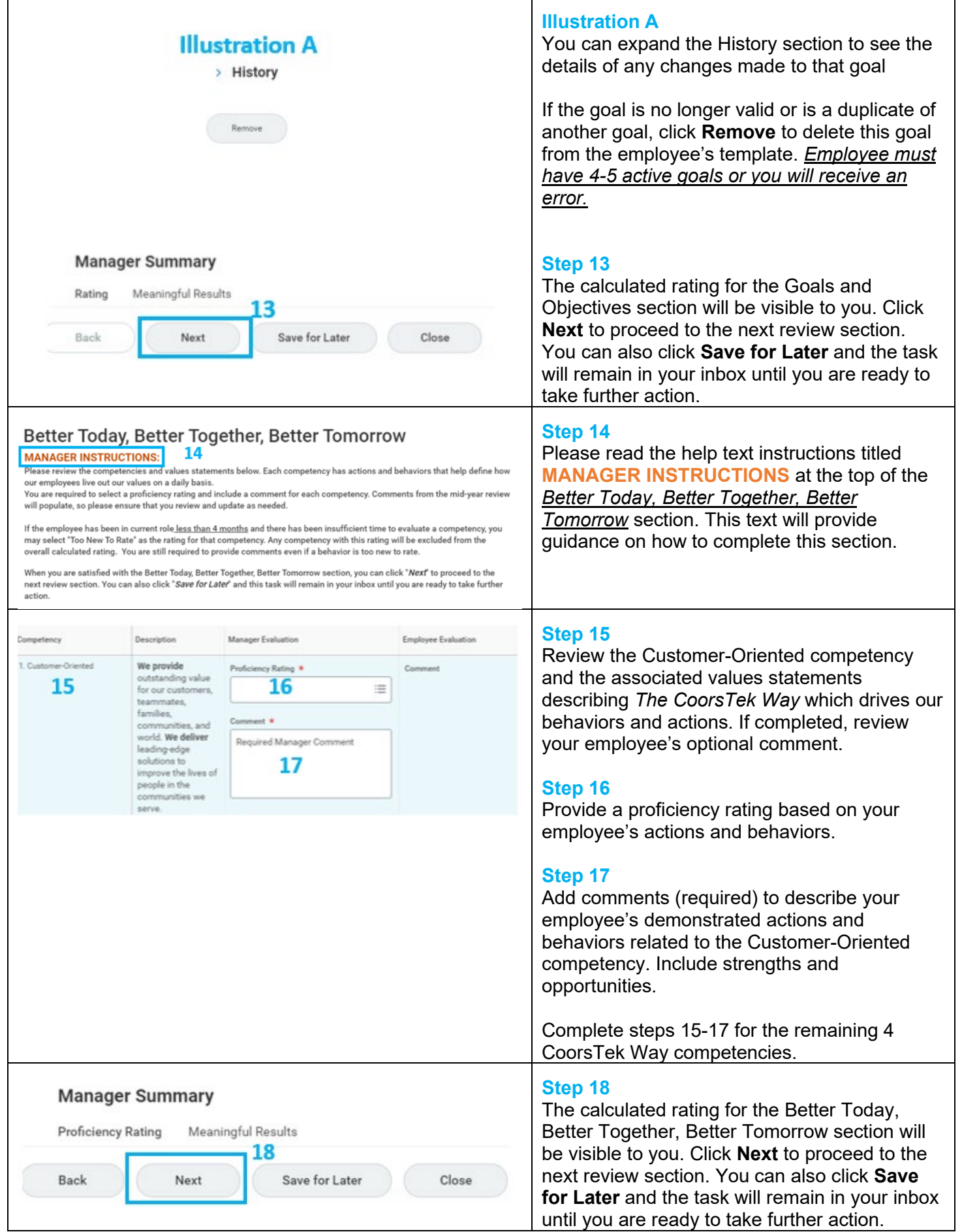

Revised by L. Terrell on 12/14/2020 Page **3** of **6**

## Overall

#### MANAGER INSTRUCTIONS: 19 The fundamental goal of performance management is to promote and improve employee offectiveness. Review your employee's overall rating, which is based on the average of the goals and<br>competencies ratings that you assigned above. Please review your employee's overall comment and add your<br><u>required</u> comme blank if you selected "Too New To Rate" for all of the employee's goals and competencies.

After adding your required comment, you can click "Next" to proceed to final review section. You will have the opportunity to review the employee's entire evaluation prior to submitting. You can also click "Save for Later" and this task will remain in your inbox until you are ready to take further action.

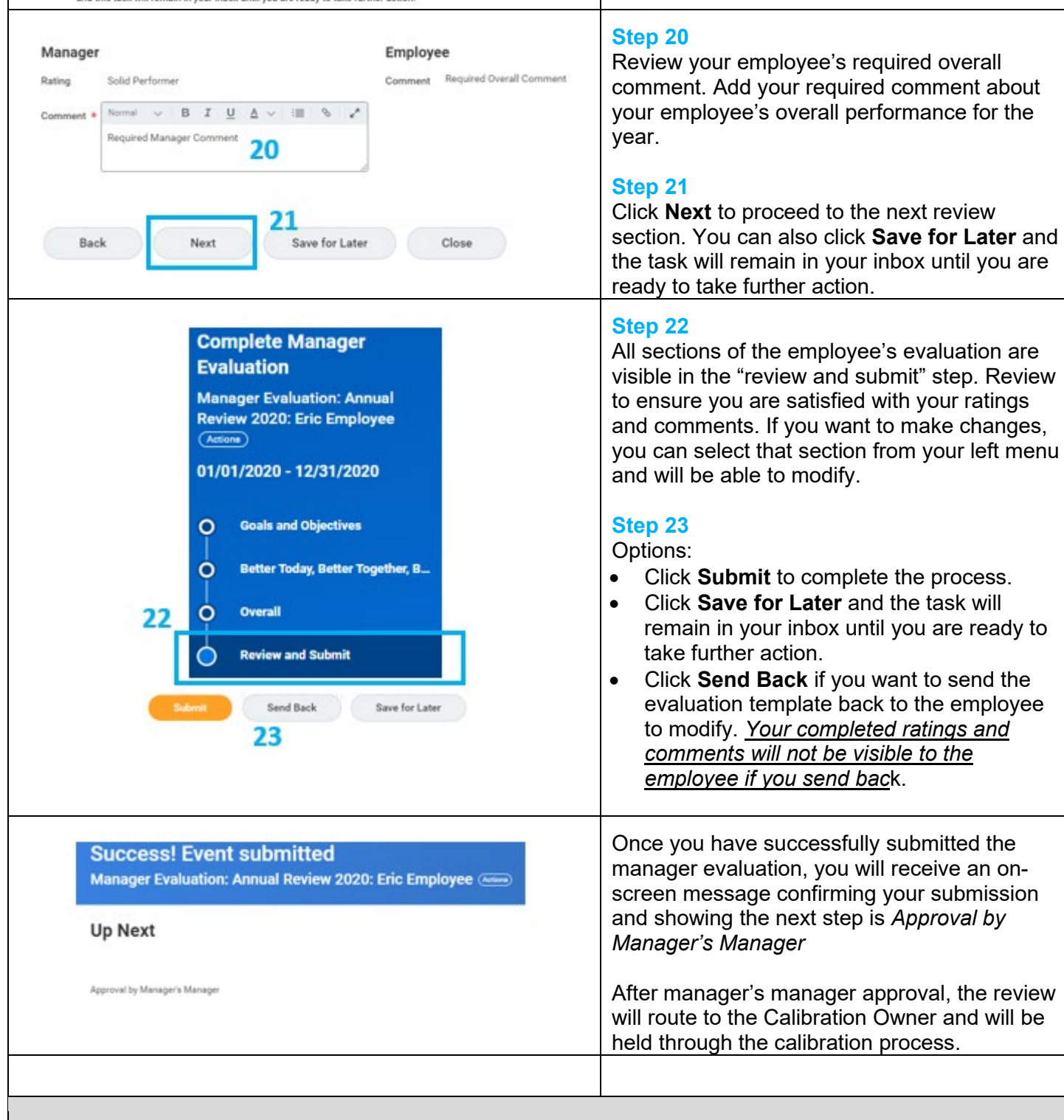

**Step 19**

Please read the help text instructions titled **MANAGER INSTRUCTIONS** at the top of the *Overall* section. This text will provide guidance

on how to complete this section.

# **PERFORMANCE DISCUSSION TASK**

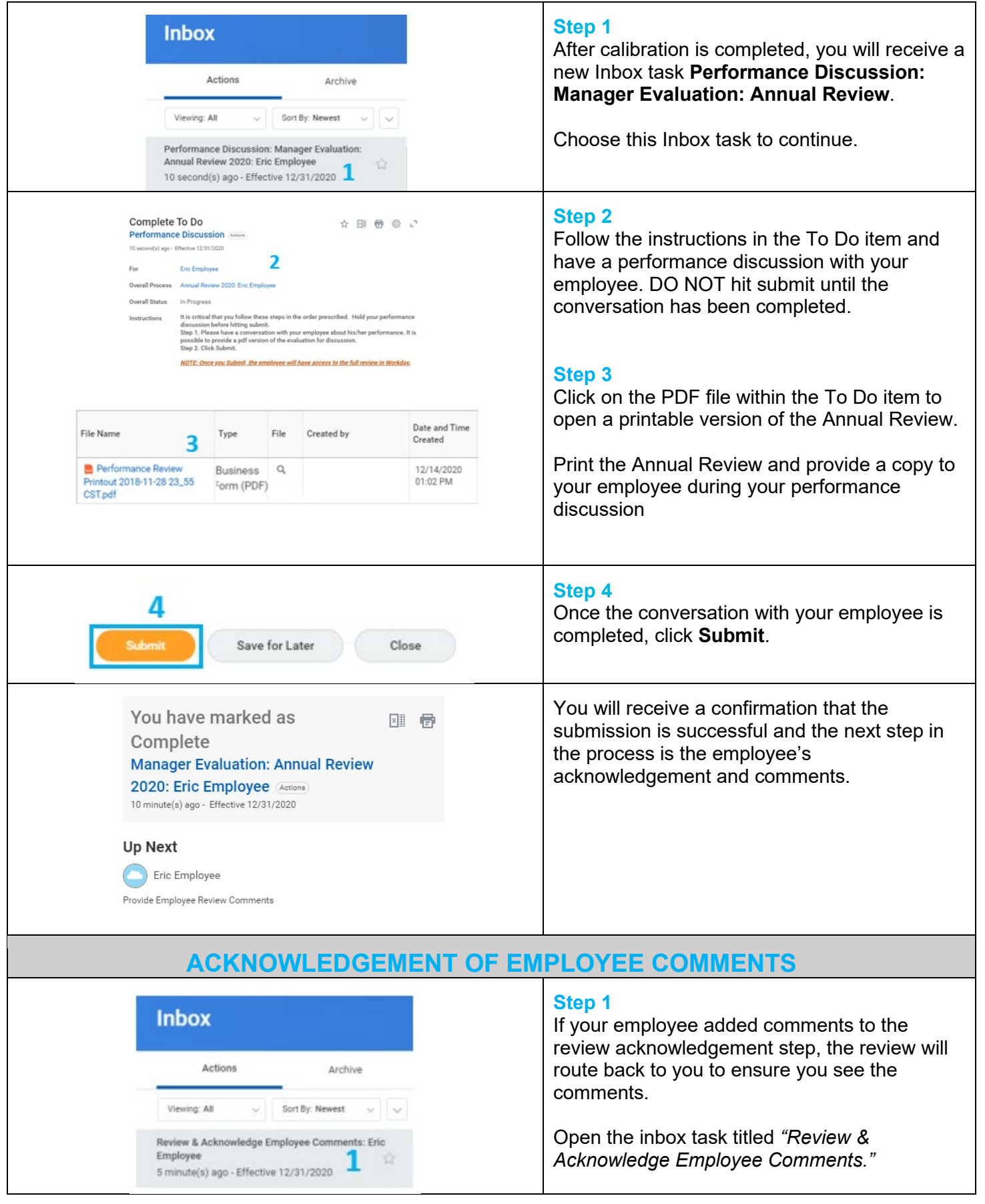

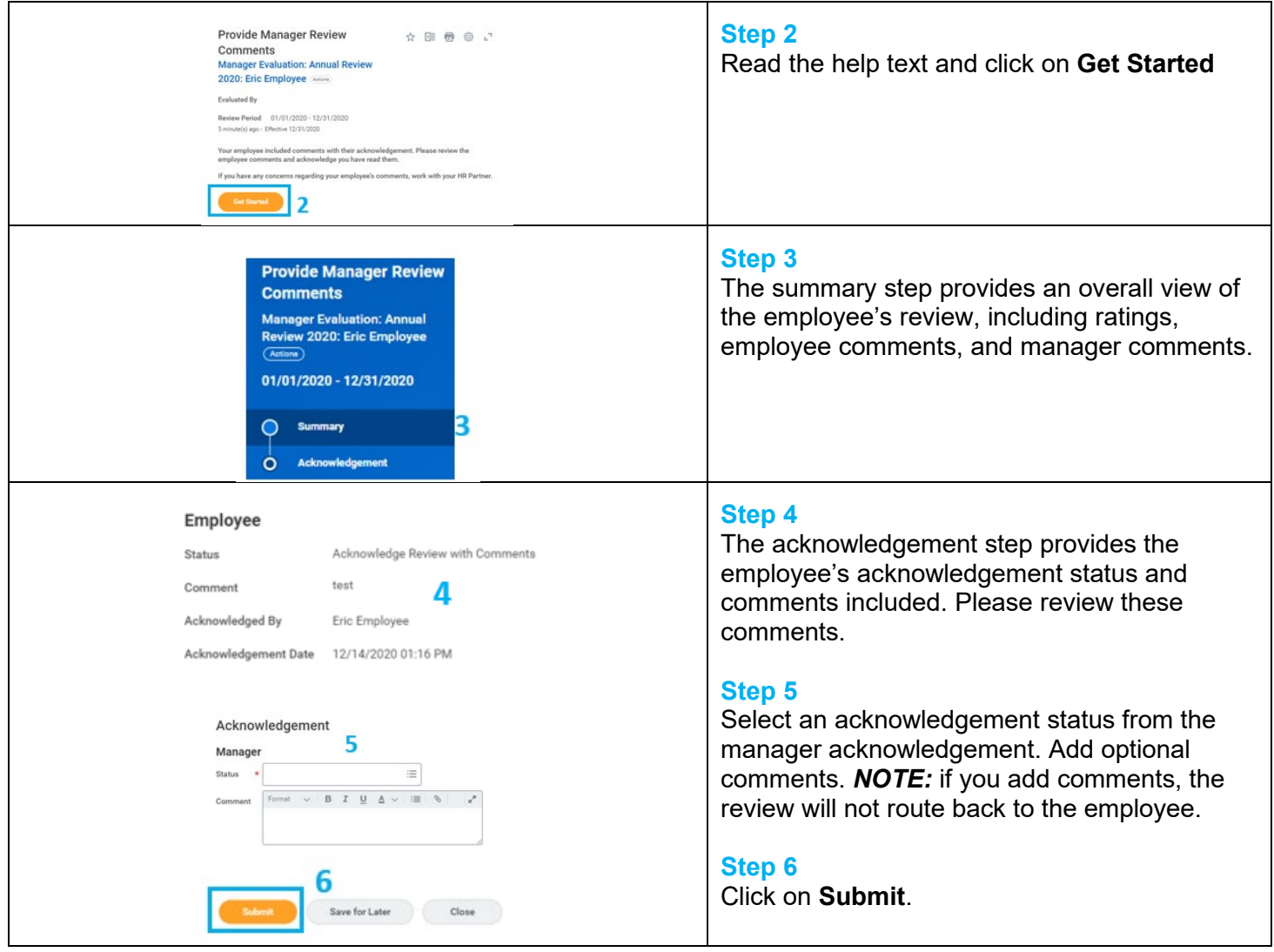

# **FAQs**

**Who can see the Annual Review?** The Annual Review is visible by your employee, his/her management chain, and HR.

**Where can I see the completed Annual Review?** The Annual Review is visible to you in the Team Performance worklet and on your employee's Profile in the Performance Profile Group.

**What if I need to edit the review after the performance discussion with my employee?** Please contact your HR Business Partner for assistance.

**Will I complete an Annual Review for an employee hired in the prior year?** All employees hired on or before November 1 will need an Annual Review completed.